## **Adjustment Description**

The radio can be adjusted by PC programming software or by keypad adjustment. Adjustment procedure as follows,

## **Instrument:**

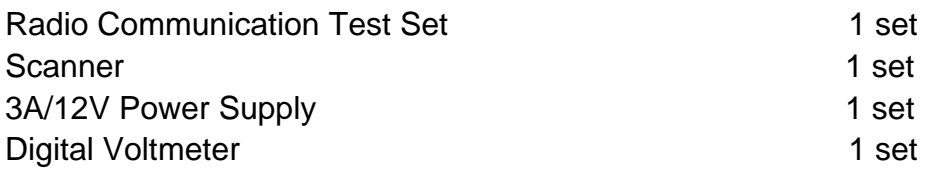

## **Adjustment:**

1. The PC programming software can download from wouxun website or ask for your wouxun dealer. Install in your PC

Connect the radio with PC by programming cable; Select the right correspond port by edit software; Turn the radio on.

- 2. Reading the administer code into the frequencymode
- 3. Switch the transceiver to the frequencymode

## **1.VOC**

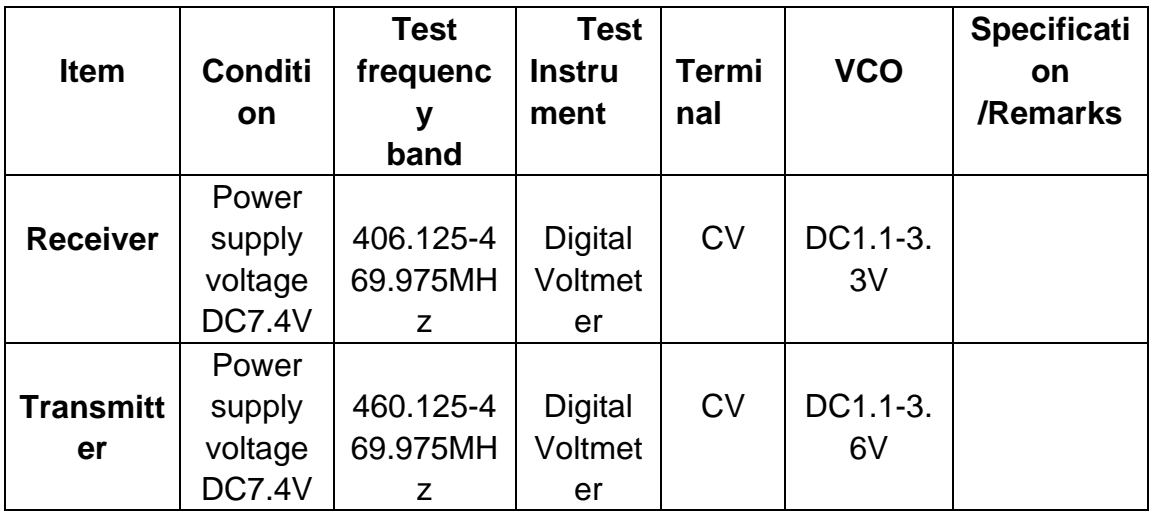

2. **Receiver** 

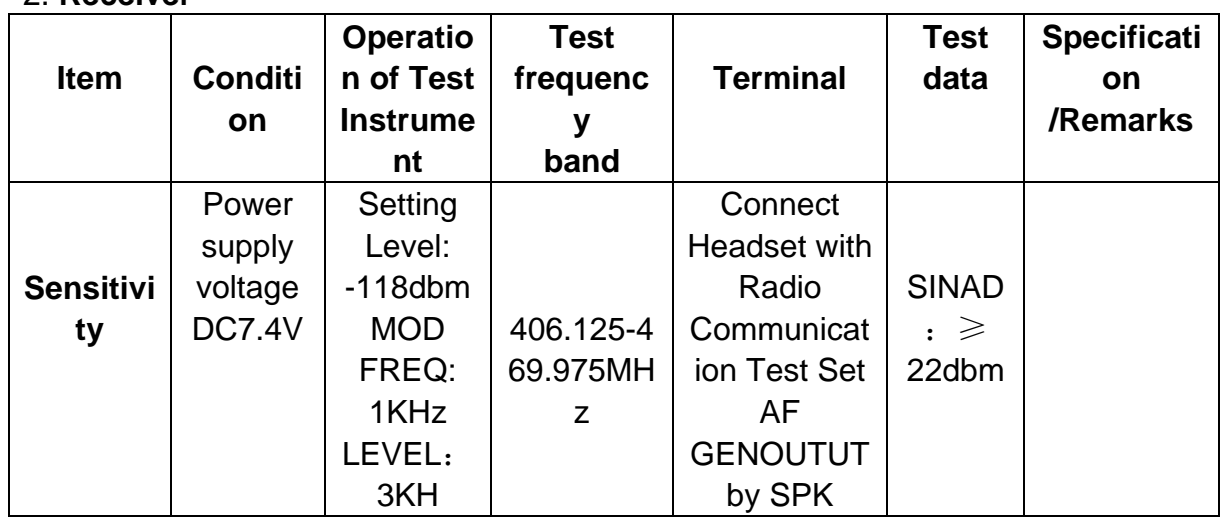